# **LISTA USTAWIEŃ**

## **Centrala alarmowa**

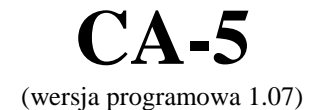

Przedsiębiorstwo Produkcyjno-Usługowe

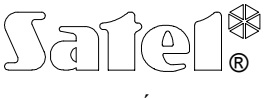

GDAŃSK

 $C \in$ 

## **TABELA KODÓW BINARNYCH**

**Cyfry** należy odczytywać z diod o numerach od 2 do 5 manipulatora LED i wprowadzać zgodnie z oznaczeniami poniższej tabeli i klawiatury manipulatora.

**Cyfry dziesiętne -** pozycje 0-9 tabeli.

**Cyfry szesnastkowe** - pozycje 0-15 tabeli. Cyfry szesnastkowe od A do F wprowadza się przy pomocy naciśnięcia kolejno dwóch klawiszy: gwiazdki i cyfry.

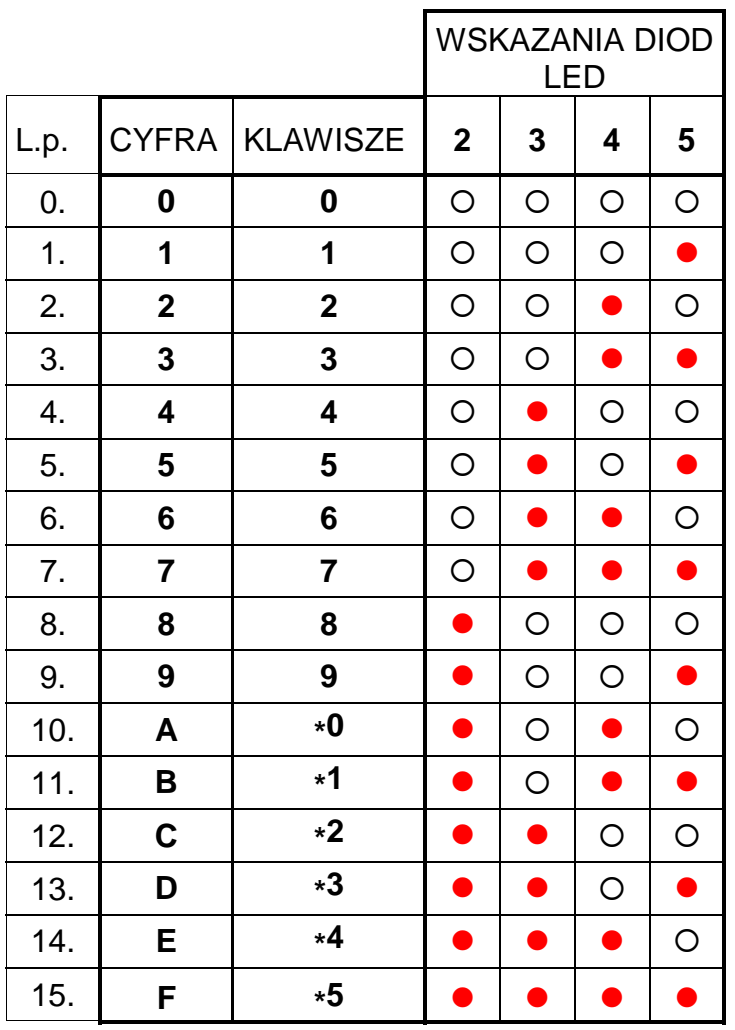

{ - dioda LED zgaszona z - dioda LED świeci się

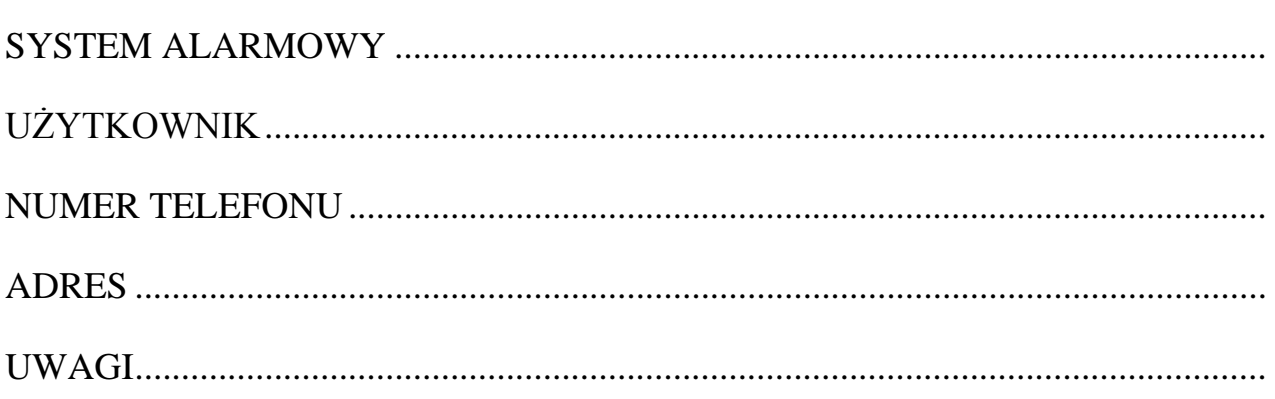

....................................................................................................................................... Sposób działania centrali alarmowej określony jest poprzez parametry systemu alarmowego. Zmiana tych parametrów pozwala dostosować działanie centrali do indywidualnych potrzeb chronionego obiektu. Wstępne ustawienie parametrów nazwane "*fabrycznym*" zostało zaznaczone przy opisie każdej z funkcji serwisowych.

**Funkcje serwisowe** pozwalają na dokonanie zmian ustawień poszczególnych parametrów systemu przy pomocy manipulatora. Zmian takich można dokonać tylko wtedy, gdy centrala nie czuwa i nie sygnalizuje alarmu.

Zmian parametrów można również dokonać zdalnie przy pomocy komputera i programu DLOAD10. Wykorzystuje się w tym celu funkcję "downloadingu" (DWNL) centrali (opis w "*Instrukcji instalatora CA-5*"). Program pozwala nadać użytkownikom i wejściom **nazwy**, które będą wyświetlane podczas przeglądu pamięci zdarzeń w manipulatorze LCD lub na ekranie komputera.

#### WYWOŁANIE TRYBU SERWISOWEGO

Aby zmienić dowolny parametr przy pomocy funkcji serwisowej, wywołaj w centrali alarmowej tryb serwisowy ([HASŁO SERWISOWE] [#]), wpisz numer odpowiedniej funkcji serwisowej i naciśnij klawisz [#]. Numery i opisy funkcji zostały przedstawione w dalszej części tej instrukcji.

Wywołanie trybu serwisowego możliwe jest również bez podania hasła serwisowego, w tym celu należy:

- wyłączyć zasilanie centrali (sieć i akumulator),
- założyć zworę na kołki RESET na płycie centrali,
- włączyć zasilanie centrali manipulator zacznie migać wszystkimi diodami LED i generować krótkie sygnały dźwiękowe,
- zdjąć zworę manipulator potwierdzi wejście centrali w tryb serwisowy czterema krótkimi i jednym długim dźwiękiem oraz zapaleniem diody PROGRAM.

Potocznie procedura ta nazywana jest wejściem "z kołków" (parz: opis funkcji FS 9).

## PROGRAMOWANIE PRZY POMOCY MANIPULATORA LED

Po wywołaniu funkcji serwisowej sprawdź aktualne ustawienie lub wprowadź nowe dane. Sposób wprowadzania danych opisano w kolejnych rozdziałach. Aby zapamiętać nowe ustawienie parametru naciśnij [#], aby wyjść z funkcji bez dokonania zmian naciśnij [**\***] i przytrzymaj do momentu usłyszenia dwóch długich dźwięków lub naciśnij kolejno [**\***][#].

Sprawdzenie ustawienia parametrów liczbowych (wymagających wprowadzenia liczb) możliwe jest poprzez **podwójne** naciskanie klawisza [**\***]. Na diodach LED (2-5) wyświetlane są w systemie binarnym kolejne cyfry liczby programowanej daną funkcją (procedurę przeglądu przedstawiono w "*Instrukcji użytkownika CA-5 z manipulatorem LED*" - opis funkcji "*Programowanie zegara*").

Aby zmienić parametr po rozpoczęciu przeglądu (odczytu) ustawień, doprowadź do końca sekwencję sprawdzania ustawień (dwa długie sygnały po naciśnięciu klawisza [**\***]), wprowadź nowe dane i naciśnij [#]. Można też wyjść z funkcji, wywołać ją ponownie i wprowadzić zmiany.

Po wyjściu z funkcji centrala powraca do trybu serwisowego. Wyjście z trybu serwisowego następuje po wywołaniu funkcji **FS 0**.

#### PROGRAMOWANIE PRZY POMOCY MANIPULATORA LCD

Programowanie parametrów systemu odbywa się w podobny sposób jak w przypadku manipulatora typu LED. Po wejściu w tryb serwisowy [HASŁO SERWISOWE][#] dostęp do każdej z funkcji serwisowych wymienionych w dalszej części "Listy ustawień do CA-5" jest możliwy po wpisaniu jej numeru i naciśnięciu klawisza [#]. Wartości programowanych parametrów są pokazywane bezpośrednio na wyświetlaczu. Zmiany wartości parametrów dokonujemy poprzez wpisanie odpowiednich danych z klawiatury manipulatora.

Wyboru opcji dokonuje się wywołując odpowiednią funkcję i zapalając znak  $\blacksquare$  obok nazwy opcji. Znak ten zapala się po naciśnięciu dowolnego klawisza z cyfrą. Ponowne naciśnięcie dowolnego klawisza z cyfrą gasi znak  $\blacksquare$  (wyłącza opcie).

Innym sposobem wywołania funkcji serwisowej jest poruszanie się po menu przy pomocy klawiszy ze strzałkami  $[\triangle]$ , $[\blacktriangledown]$ , $[\triangle]$ , Funkcje zostały zgrupowane w sposób ułatwiający odnalezienie szukanych parametrów. Manipulator odpowiednimi napisami podpowiada, który parametr jest aktualnie programowany.

- [X],[#] wejście na wyższy poziom menu, wywołanie wskazanej na wyświetlaczu funkcji
- [#] akceptacja dokonanej zmiany parametrów funkcji
- $\lceil \blacktriangleleft \rceil$ . powrót do poprzedniego poziomu menu, wyjście z funkcji bez zapamiętania zmian
- [A], [ $\blacktriangledown$ ] przewijanie menu w zakresie aktualnego poziomu

## MENU FUNKCJI SERWISOWYCH (FS) CENTRALI CA-5 DLA MANIPULATORA LCD

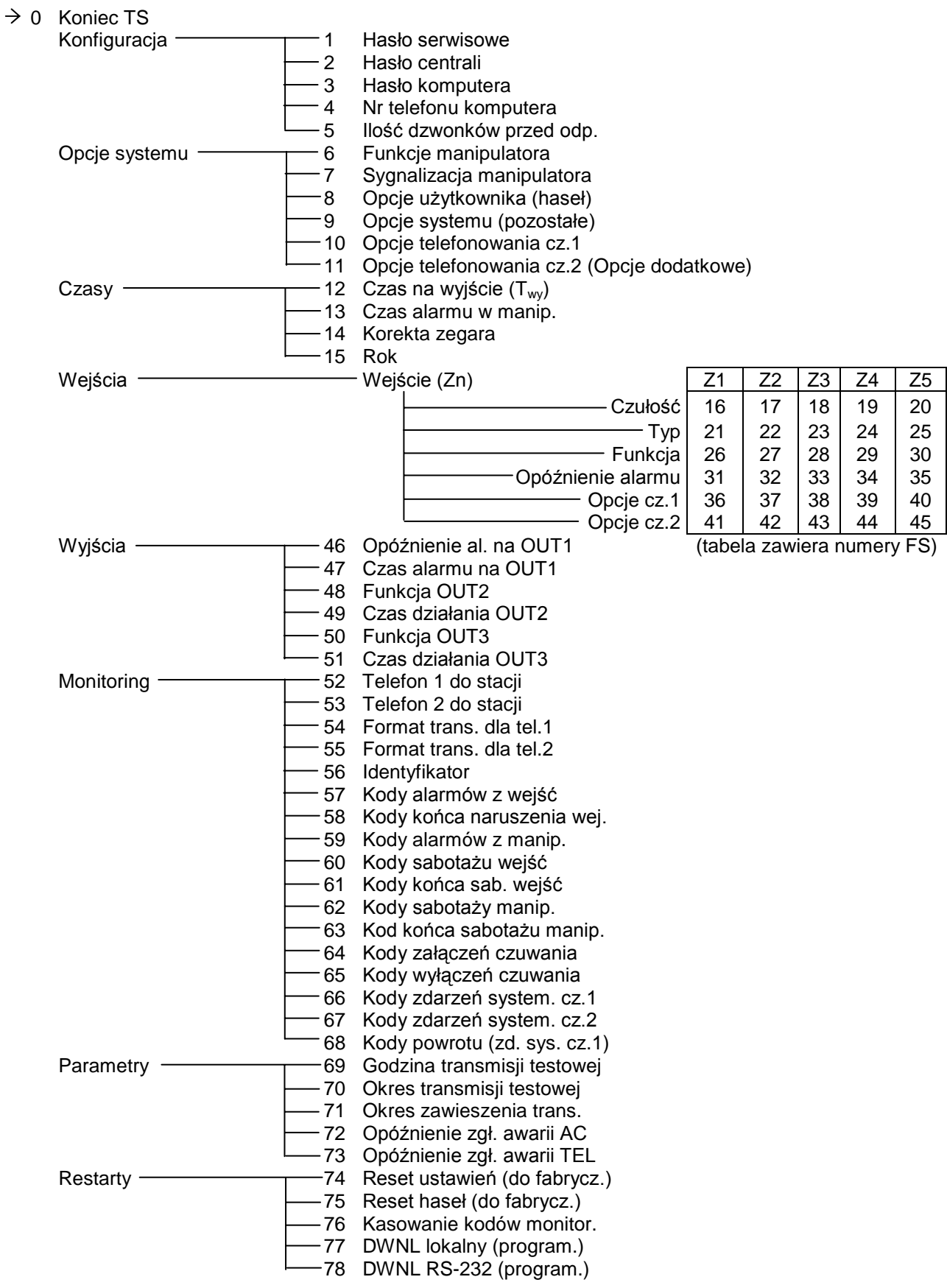

## **FUNKCJE TRYBU SERWISOWEGO**

#### **FS 0 – KONIEC TRYBU SERWISOWEGO**

*UWAGA: Zakończenie trybu serwisowego wywołuje funkcję restartu centrali (bez zapisu tego zdarzenia w pamięci). Jeżeli w tym momencie naruszone będą linie 24 godzinne lub sabotaże (np. czujników) spowodują sygnalizację alarmu. Naruszone wejście uzbrajające załączy czuwanie centrali.*

## **1. KONFIGURACJA TRYBU SERWISOWEGO**

Aby wprowadzić dane cyfrowe, naciskaj kolejno klawisze manipulatora zgodnie z oznaczeniami przedstawionymi na początku instrukcji w tabeli kodów binarnych.

Liczby z zakresu 0-255 w funkcjach wymagających podania wartości można wpisywać bez zer na początku. Przykładowo liczbę 7 można wpisać jako: 007 lub 07, lub 7. Podczas przeglądu ustawienia parametru centrala zawsze pokaże nieznaczące zera na początku liczby, uzupełniające ją do trzech cyfr, co pokazano w ustawieniach fabrycznych tych funkcji (np. FS 5).

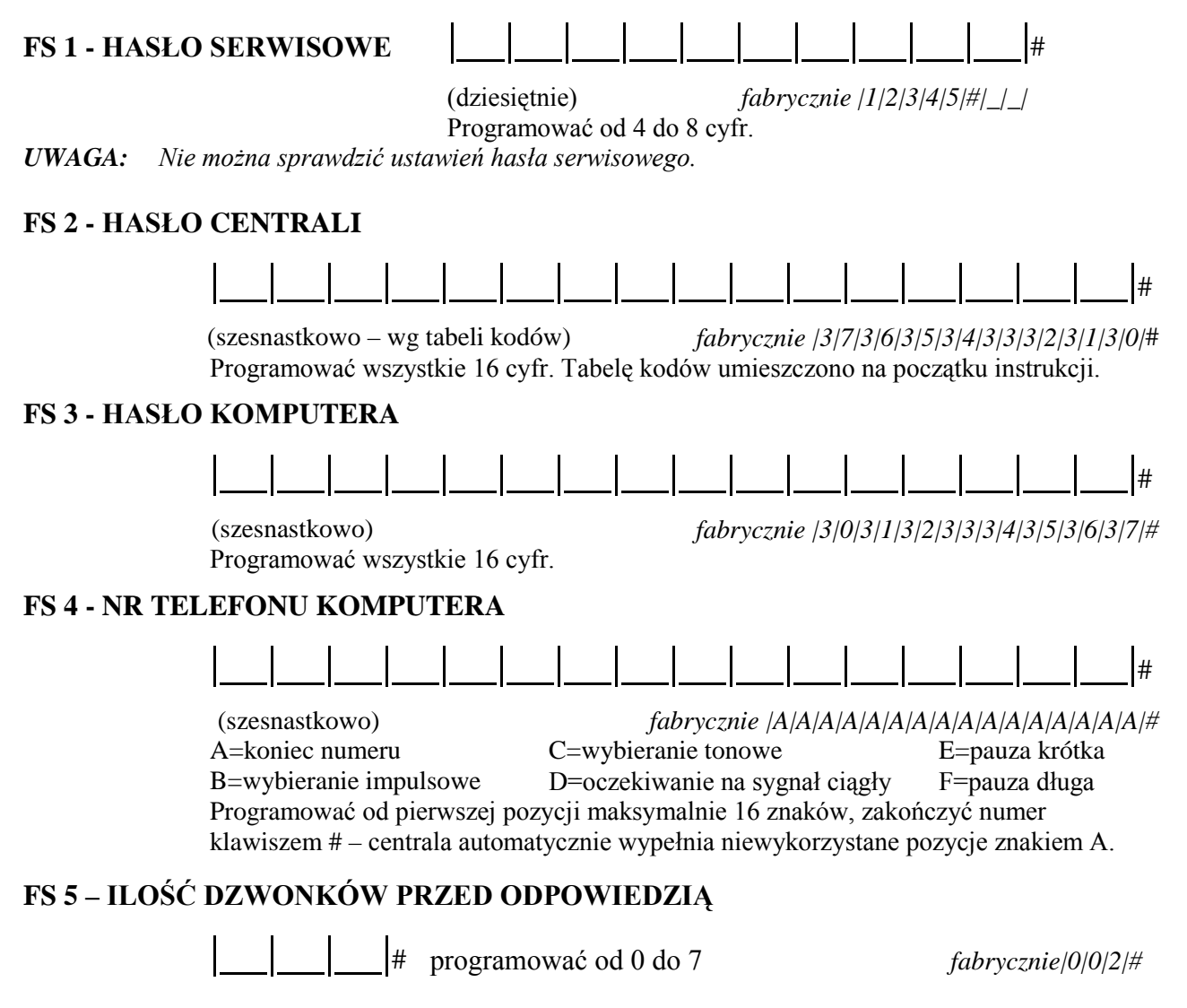

## **2. OPCJE SYSTEMU ALARMOWEGO**

Aby wybrać opcję (uaktywnić) naciśnij klawisz z numerem diody LED – odpowiadająca numerowi dioda zaświeci się. Aby wyłączyć opcję - zgaś diodę odpowiadającą jej numerowi. Dla LCD zapal/zgaś znak  $\blacksquare$ . Zaakceptuj ustawienie klawiszem [#].

#### **FS 6 – FUNKCJE KLAWIATURY**

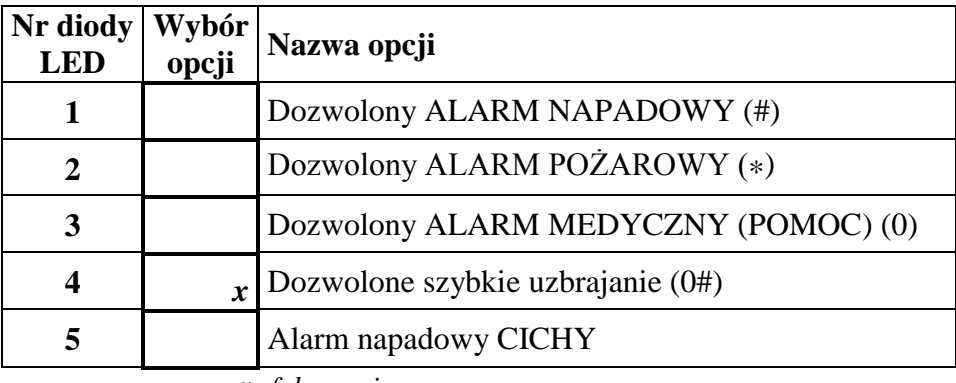

*x***-** *fabrycznie*

#### **FS 7 – SYGNAŁY KLAWIATURY**

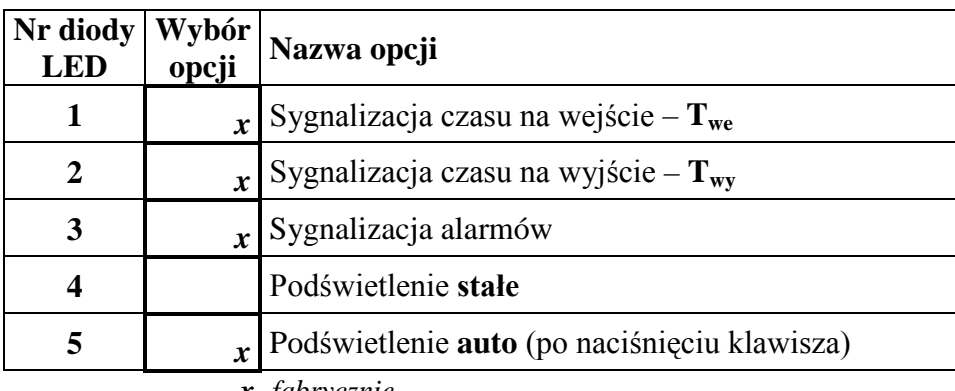

*x***-** *fabrycznie*

*UWAGA: Gdy wybrano opcję 4 i 5 razem, podświetlenie wyzwalane jest tak jak w trybie auto oraz po naruszeniu dowolnego wejścia centrali podczas czuwania.*

#### **FS 8 – OPCJE HASEŁ**

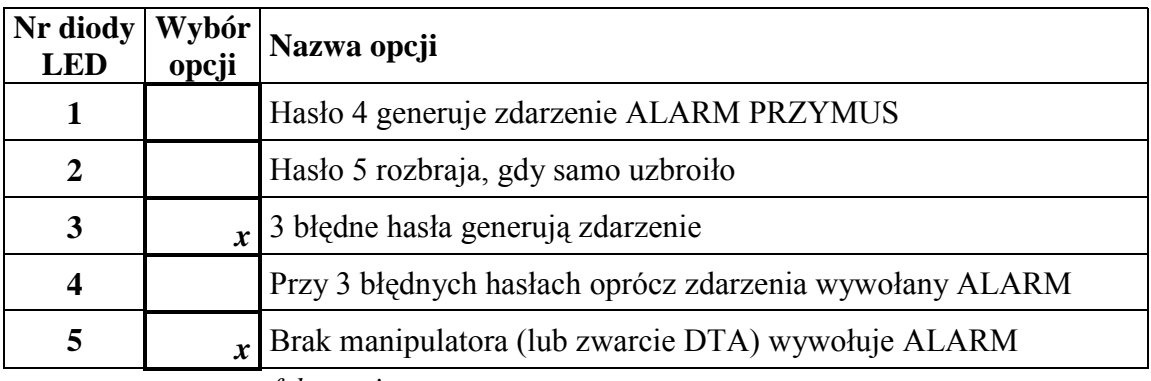

*x***-** *fabrycznie*

*UWAGA: Opcja 5 ma znaczenie wtedy, gdy wybrano opcję 1.*

#### **FS 9 – POZOSTAŁE OPCJE**

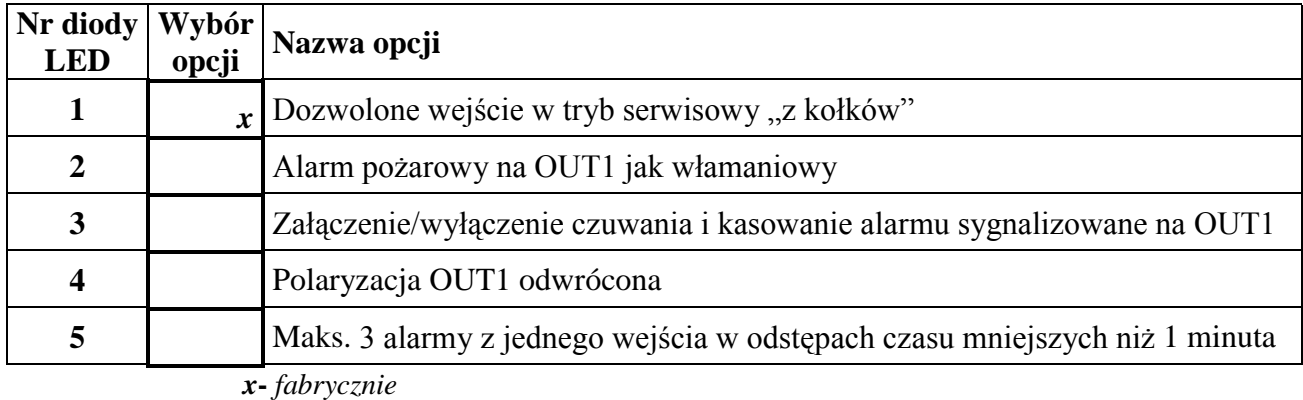

*UWAGI:* 

- *1. Opcja 1 dotyczy umożliwienia tzw. wejścia w tryb serwisowy "z kołków". Po wyłączeniu tej opcji wejście w tryb serwisowy jest możliwe tylko przy pomocy hasła serwisowego. W przypadku utraty hasła serwisowego odblokowanie centrali wiąże się z utratą wszystkich ustawień - centrala powraca do ustawień fabrycznych jak po wywołaniu funkcji serwisowych FS 74 i FS 75. Aby wejść w tryb serwisowy nie znając hasła należy:*
	- *wyłączyć zasilanie (sieć i akumulator),*
	- *założyć zworkę na kołki RESET,*
	- *załączyć zasilanie,*
	- *odczekać ok. 60 sekund (±5 sekund) i zdjąć zworkę,*
	- *wpisać z manipulatora hasło: [1][2][3][4][5] (hasło to należy wprowadzić w ciągu 15 sekund od zdjęcia zworki) i zakończyć naciśnięciem klawisza [#] lub [\*].*

*Po przeprowadzeniu tych operacji centrala powinna wrócić do ustawień fabrycznych i pozostać w trybie serwisowym.* 

- *2. Alarm pożarowy normalnie sygnalizowany jest na wyjściu OUT1 sygnałem przerywanym (1sek/1sek). Wybranie opcji 2 spowoduje, że alarm pożarowy będzie sygnalizowany identycznie jak włamaniowy – sygnałem ciągłym.*
- *3. Załączenie opcji 3 uruchamia w następujących sytuacjach funkcję generowania krótkich sygnałów na wyjściu OUT1:*
	- *jeden sygnał – załączenie czuwania,*
	- *dwa sygnały – wyłączenie czuwania (gdy nie było alarmu),*
	- *cztery sygnały – skasowanie alarmu lub wyłączenie czuwania i skasowanie alarmu.*
- *4. Załączenie opcji 4 powoduje, że w stanie nieaktywnym zacisk –OUT1 jest zwarty do masy, natomiast w stanie aktywnymi zacisk ten jest odcinany od masy.*
- *5. Opcja 5 ogranicza ilość wywołanych alarmów do 3 przez jedno wejście w odstępach czasu mniejszych niż 1 minuta. Jeżeli centrala podczas czuwania odbierze 3 naruszenia danego wejścia w odstępach krótszych niż 1 minuta, to po każdym naruszeniu wygeneruje alarm, natomiast kolejne naruszenia będą ignorowane, jeśli od poprzedniego nie upłynie co najmniej jedna minuta.*

#### **FS 10 – OPCJE TELEFONOWANIA (część I)**

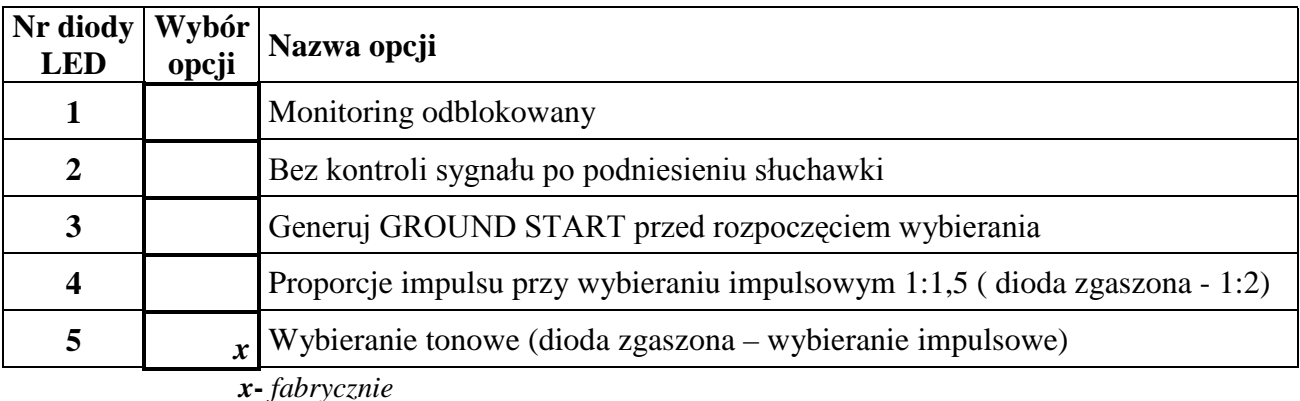

*Uwaga: Polska norma wymaga ustawienia proporcji impulsu na 1:2 (opcja 4 wyłączona).*

#### **FS 11 – OPCJE TELEFONOWANIA (część II)** (LCD: Opcje dodatkowe)

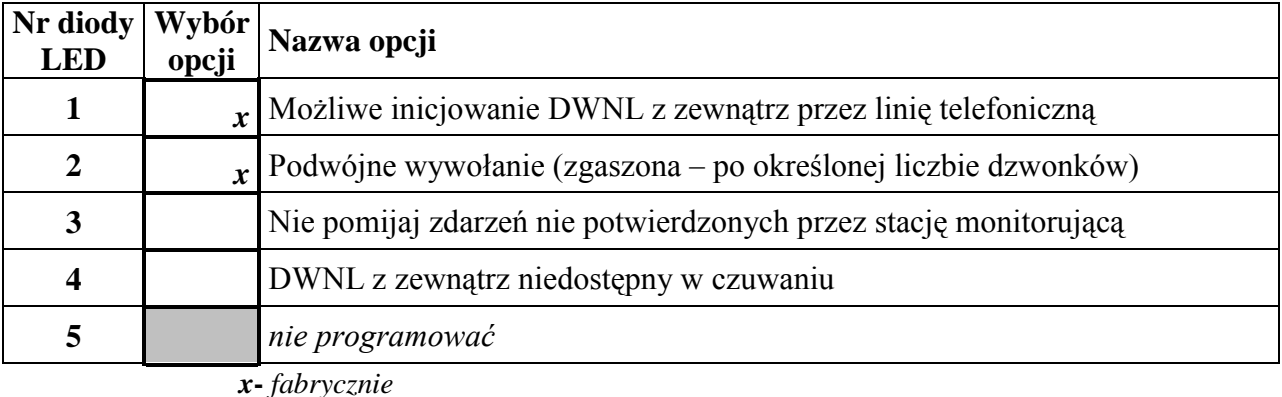

*UWAGA: Opcja 2 oraz ilość dzwonków ustawiana funkcją FS 5 powinny być identyczne w centrali alarmowej i komputerze łączącym się z nią telefonicznie (ułatwia to wywoływanie downloadingu).* 

#### **3. CZASY**

#### **FS 12 – CZAS NA WYJŚCIE (Twy)**

|\_\_|\_\_|\_\_|# programować od 0 do255 sekund *fabrycznie|0|3|0|#*

#### **FS 13 – CZAS ALARMU W MANIPULATORZE**

|\_\_|\_\_|\_\_|# programować od 0 do255 sekund *fabrycznie|0|3|0|#* 

*UWAGA: Podczas sygnalizacji alarmu w manipulatorze centrala nie generuje kolejnych alarmów z wejść i nie zapisuje zdarzeń.*

#### **FS 14 – KOREKTA ZEGARA**

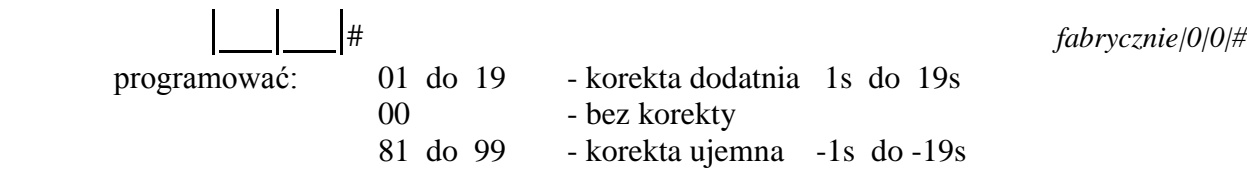

#### **FS 15 – ROK (początek od roku 2000)**

|\_\_|\_\_|\_\_|# programować od 0 do255 *fabrycznie|0|0|2|#* 

*UWAGA: Rok jest istotny dla prawidłowego działania kalendarza w latach przestępnych. Przykładowo dla roku 2002 należy wpisać 2.*

## **4. WEJŚCIA**

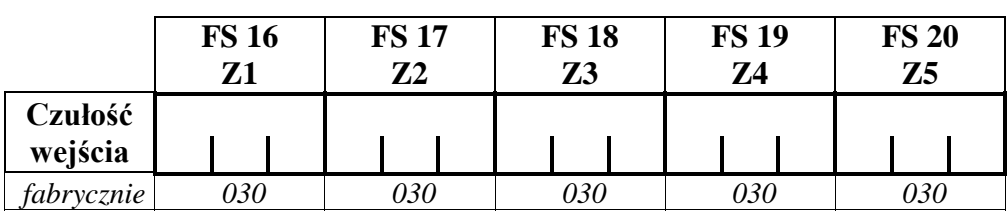

#### **FS 16, 17, 18, 19, 20 – CZUŁOŚĆ WEJŚCIA 1, 2, 3, 4, 5**

programować: od 1 do 255 (od 16ms do 4080ms)

Faktyczną czułość oblicza się mnożąc wprowadzoną liczbę przez 16ms. **Fabrycznie** ustawiono czułość: 30 x 16ms = 480ms (**0,48 sekundy**)

#### **FS 21, 22, 23, 24, 25 – TYP LINII WEJŚCIOWEJ 1, 2, 3, 4, 5**

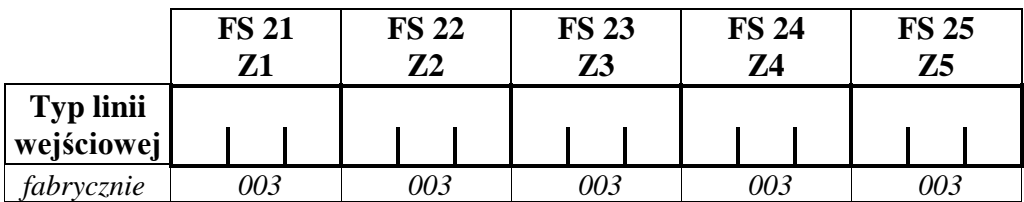

programować: od 0 do 5

- 0. Brak czujnika 3. Czujnik EOL
	-
- 1. Czujnik NC 4. Czujnik 2EOL/NC
- 
- 2. Czujnik NO 5. Czujnik 2EOL/NO

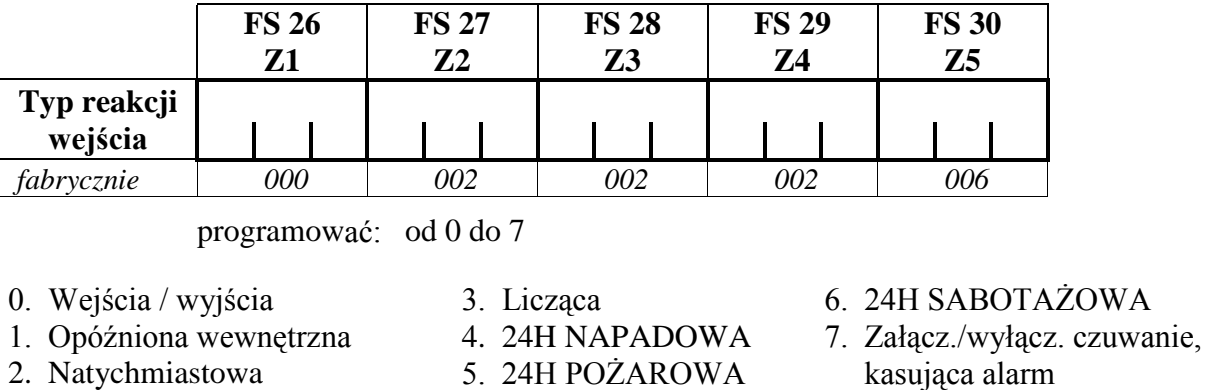

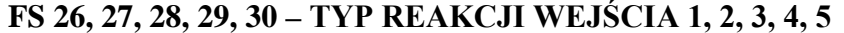

#### **FS 31, 32, 33, 34, 35 – OPÓŹNIENIE ALARMU Z WEJŚCIA 1, 2, 3, 4, 5**

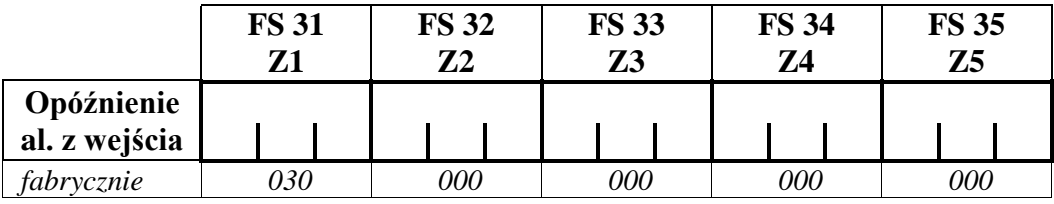

programować: od 0 do 255 sekund

*UWAGA: Parametr ma znaczenie dla wejść typu 0, 1 i 3. Dla linii wejścia/wyjścia pełni rolę "czasu na wejście" (Twe), natomiast dla licznikowej "czasu zliczania naruszeń"*.

#### **FS 36, 37, 38, 39, 40 – OPCJE WEJŚĆ 1, 2, 3, 4, 5 (część I)**

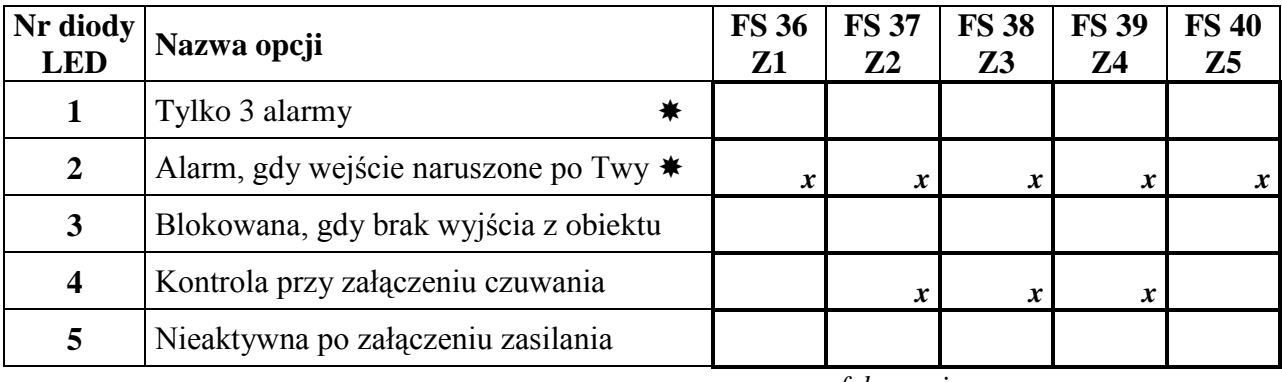

*x***-** *fabrycznie*

8. Obwodowa

#### *UWAGA: Opcje oznaczone symbolem zmieniają znaczenie dla wejścia typu 7:*

*Opcja 1 – ustala sposób sterowania centralą przez wejście:*

- *dioda nie świeci – sterowania bistabilne (centrala czuwa, gdy wejście naruszone, a nie czuwa, gdy jego stan jest normalny),*
- *dioda świeci – sterowanie monostabilne (naruszenie wejścia załącza czuwanie, kolejne naruszenie wyłącza czuwanie).*

*UWAGA: Linia licznikowa (typ 3) zlicza do 2 naruszeń (drugie wywołuje alarm). Czas zliczania ustala się parametrem "opóźnienie alarmu z wejścia" (FS 31-35).* 

*Opcja 2 – ustala zakres sterowania mnostabilnego (istotna, gdy wybrano opcję 1):*

- *dioda nie świeci – naruszenie wejścia może załączyć/wyłączyć czuwanie i skasować alarm,*
- *dioda świeci – naruszenie wejścia może tylko załączyć czuwanie (wyłączenie czuwania i kasowanie alarmu tylko hasłem).*

#### **FS 41, 42, 43, 44, 45 – OPCJE WEJŚĆ 1, 2, 3, 4, 5 (część II)**

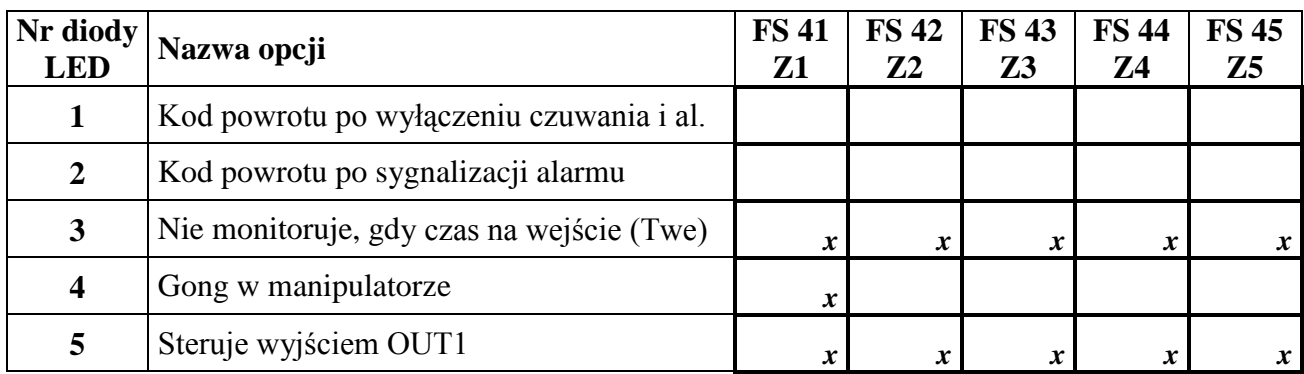

*x***-** *fabrycznie*

## **5. WYJŚCIA**

#### **FS 46 OPÓŹNIENIE SYGNALIZACJI NA WYJŚCIU OUT1**

|\_\_|\_\_|\_\_|# *fabrycznie|0|0|0|#*

Programować: od 0 do 255 (od 0s do 1020s).

Faktyczny czas opóźnienia oblicza się mnożąc wprowadzoną liczbę przez 4 sekundy.

#### **FS 47 CZAS SYGNALIZACJI NA WYJŚCIU OUT1**

|\_\_|\_\_|\_\_|# *fabrycznie|0|1|5|#*

Programować: od 1 do 255 (od 4s do 1020s), dla 0 – czas działania wyjścia wynosi 60 sekund.

Faktyczny czas sygnalizacji oblicza się mnożąc wprowadzoną liczbę przez 4 sekundy. **Fabrycznie** ustawiono czas alarmu:  $15 \times 4s = 60s$  (**1 minuta**)

#### **FS 48, 50 – FUNKCJE WYJŚĆ OUT2, OUT3 FS 49, 51 – CZASY AKTYWNOŚCI WYJŚĆ OUT2, OUT3**

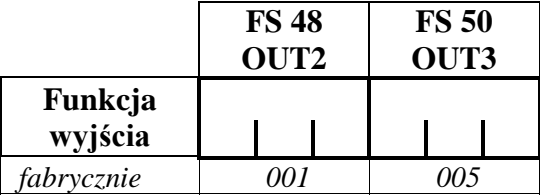

Programować od 0 do 15.

- 0. Wyjście niewykorzystane
- 1. Alarm do skasowania
- 2. Alarm w manipulatorze

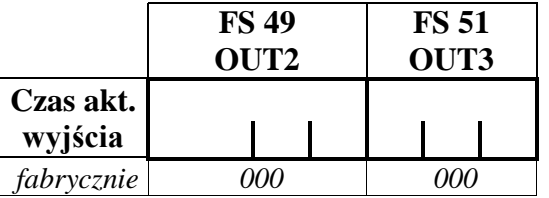

Programować: od 0 do 255 (od 4s do 1020s). Czasy oblicza się analogicznie jak dla FS 47.

- 3. Wskaźnik GOTOWY
- 
- 5. Awaria (AC+Aku+Tel) 11. Przełącznik MONO
- 6. Awaria zasilania AC 12. Przełącznik BI
- 7. Awaria akumulatora (niskie napięcie) 13. Zasilanie z RESETEM
- 8. Wskaźnik awarii linii telefonicznej 14. Alarm PRZYMUS
- 
- 4. Wskaźnik czuwania 10. Przekaźnik linii telefonicznej
	-
	-
	-
	-
- 9. Ground Start 15. Potwierdzenie monitoringu

*UWAGA: Działanie wyjścia typu 10 opisano w "Instrukcji instalatora CA-5" w rozdziale "Podłączenie linii telefonicznej".*

## **6. MONITORING**

Kody monitoringu mogą być przesyłane na jeden lub dwa numery telefoniczne. Dla każdego z numerów można wybrać inny format transmisji. Wybranie dla pierwszego numeru formatu "Contact ID – wszystkie kody" powoduje, że wybór formatu dla drugiego numeru nie ma znaczenia – jest automatycznie ustalony na CID.

#### **FS 52 – PIERWSZY NUMER TELEFONU STACJI**

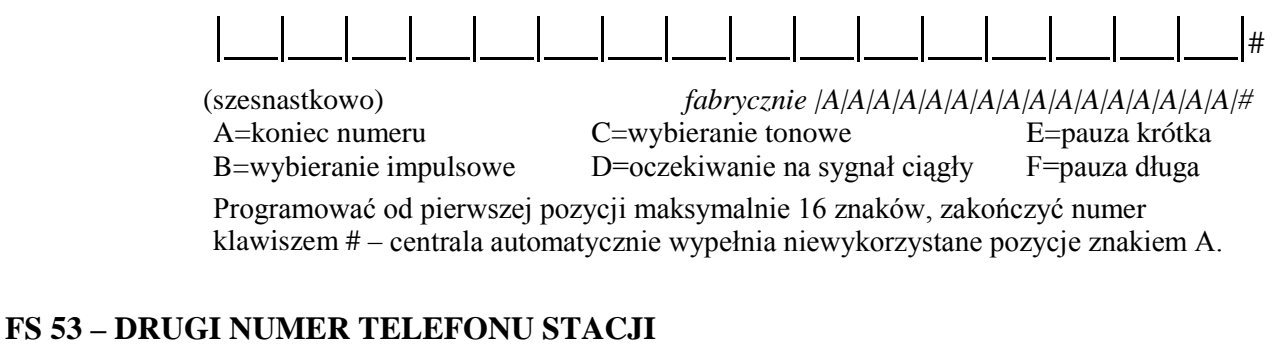

# |\_\_|\_\_|\_\_|\_\_|\_\_|\_\_|\_\_|\_\_|\_\_|\_\_|\_\_|\_\_|\_\_|\_\_|\_\_|\_\_|#

(szesnastkowo) *fabrycznie |A|A|A|A|A|A|A|A|A|A|A|A|A|A|A|A|#* 

#### **FS 54, 55 – FORMAT TRANSMISJI DANYCH DO STACJI MONITORUJĄCEJ**

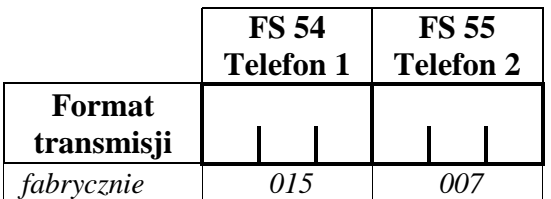

Programować od 0 do 15

- 0. Silent Knight, Ademco slow (10 BPS)
- 1. Sescoa, Franklin, DCI, Vertex (20 BPS)
- 2. Silent Knight fast
- 3. Radionics 1400Hz
- 4. Radionics 2300Hz
- 5. Radionics with parity 1400Hz
- 6. Radionics with parity 2300Hz
- 7. Ademco Express (DTMF)
- 8. Silent Knight, Ademco slow, extended
- 9. Sescoa, Franklin, DCI, Vertex, extended
- 10. Silent Knight fast, extended
- 11. Radionics 1400Hz, extended
- 12. Radionics 2300Hz, extended
- 13. Silent Knight, Ademco 10BPS bez potwierdzeń
- 14. Contact ID wybrane kody
- 15. Contact ID wszystkie kody

12 Centrala alarmowa CA-5 SATEL

*UWAGA: W formacie 0E (Contact ID wybrane kody) monitorowane są te zdarzenia, które w odpowiednich funkcjach mają zaprogramowany dowolny, niezerowy kod monitoringu.* 

#### **FS 56 – IDENTYFIKATOR**

 |\_\_|\_\_|\_\_|\_\_|# programować od 0000 do FFFF *fabrycznie|0|0|0|0|#* (szesnastkowo)

*UWAGA: Identyfikator 0000 blokuje działanie monitoringu.*

#### **FS 57, 58, 60, 61 – KODY ZDARZEŃ WEJŚĆ 1, 2, 3, 4, 5**

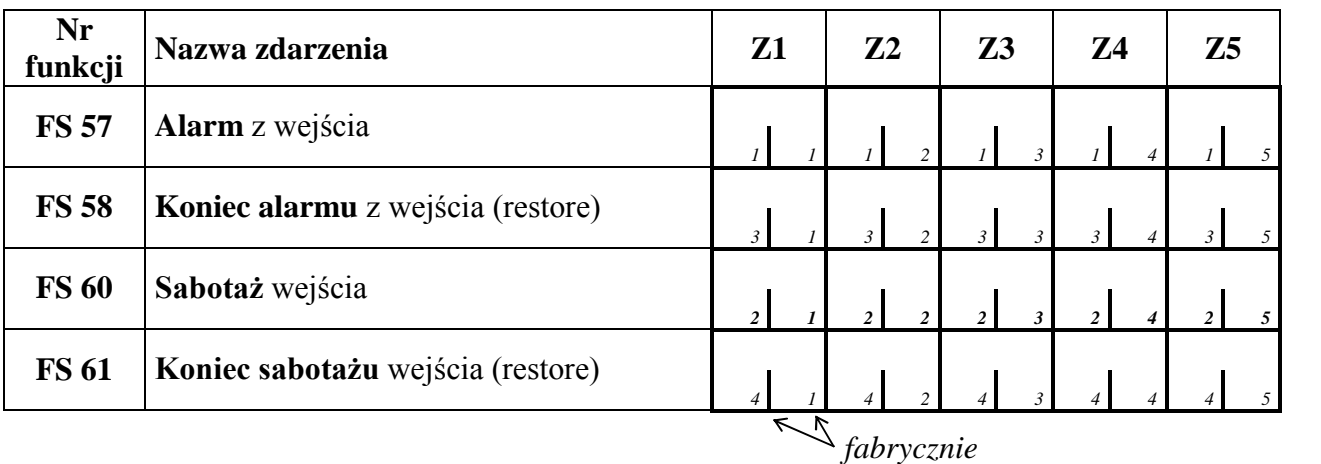

#### **FS 59 – KODY ALARMÓW MANIPULATORA**

#### **FS 62 – KODY SABOTAŻY MANIPULATORA**

**FS 63 – KOD KOŃCA SABOTAŻU**

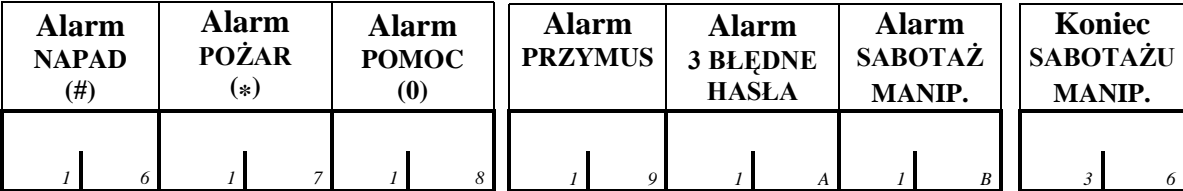

*UWAGA: Kod "Alarm sabotażowy manipulatora" jest wysyłany po wykryciu braku wymiany danych z manipulatorem (odcięcie szyny danych).*

## **FS 64, 65 – KODY ZAŁĄCZEŃ, WYŁĄCZEŃ CZUWANIA I KASOWANIA ALARMU**

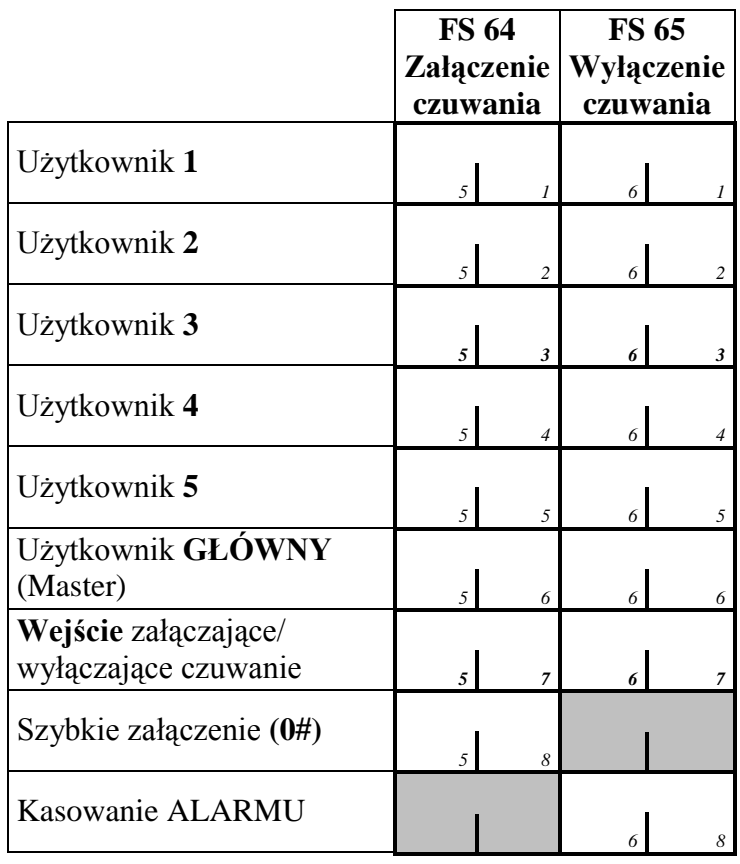

#### **FS 66, 68 – KODY ZDARZEŃ SYSTEMOWYCH (część I)**

#### **FS 67 – KODY ZDARZEŃ SYSTEMOWYCH (część II)**

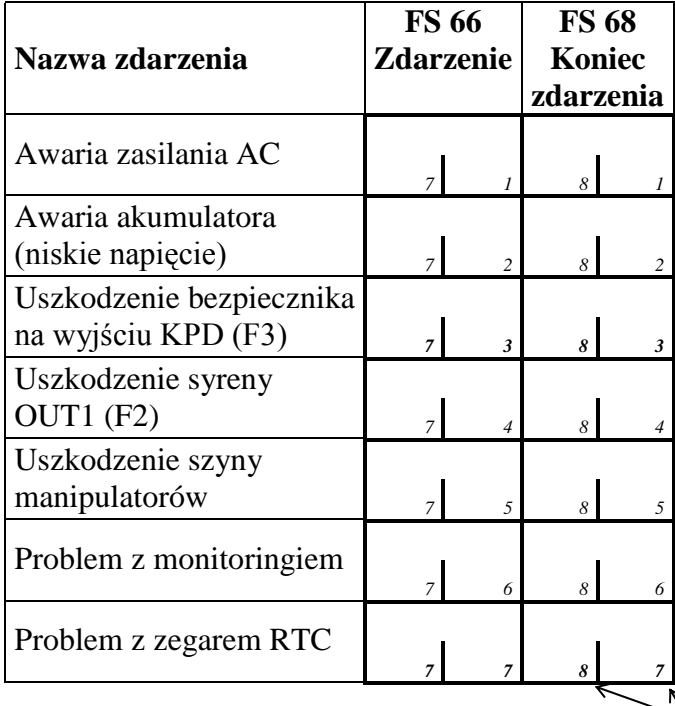

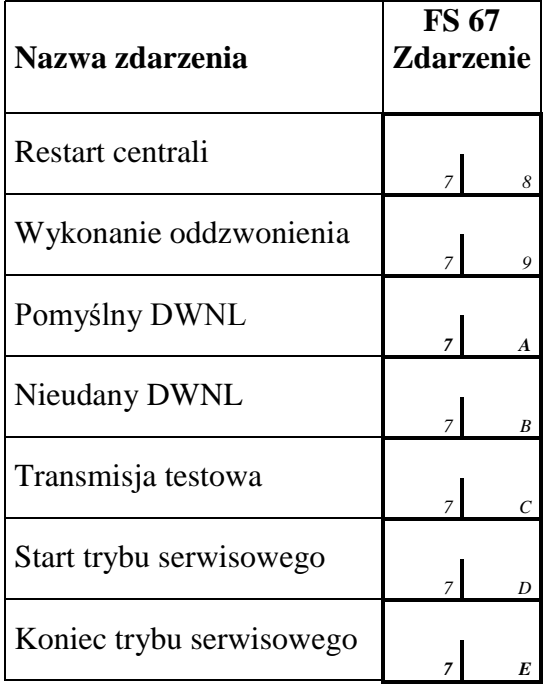

*fabrycznie* 

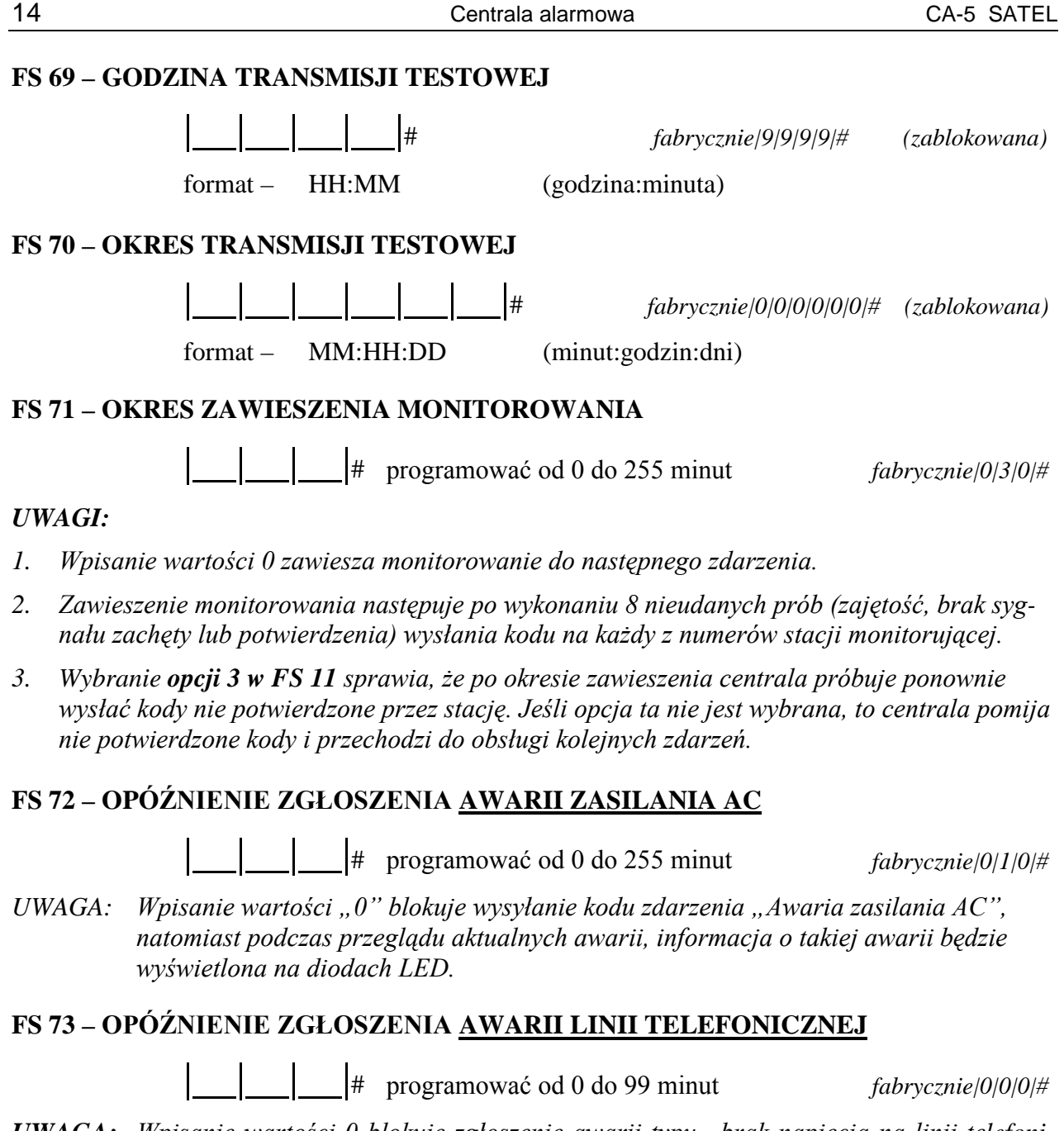

*UWAGA: Wpisanie wartości 0 blokuje zgłoszenie awarii typu "brak napięcia na linii telefonicznej".* 

## **7. RESTARTY**

Wykonanie funkcji FS 74 i FS 75 przywraca parametrom wartości zgodne z ustawieniami fabrycznymi. Specjalny sposób wykonania tych funkcji zabezpiecza przed przypadkowym skasowaniem ustawień.

## **FS 74 – RESTART USTAWIEŃ**

Po wywołaniu funkcji zapalają się diody LED od 2 do 4. Naciśnij klawisz [1], aby powrócić do ustawień fabrycznych. Funkcja przywraca również domyślne nazwy użytkowników i wejść.

## **FS 75 – RESTART HASEŁ**

Po wywołaniu funkcji zapalają się diody LED: 1, 3, 4 i 5. Naciśnij klawisz [1], aby powrócić do ustawień fabrycznych.

#### **FS 76 – KASOWANIE KODÓW MONITORINGU I IDENTYFIKATORA**

Wszystkie kody są wstępnie zaprogramowane zgodnie z ustawieniami fabrycznymi (patrz: FS 56 do FS 68). Zadaniem funkcji jest przyspieszenie procesu programowania wybranych kodów monitoringu. Wcześniejsze wywołanie funkcji zwalnia z konieczności indywidualnego kasowania kodów nie przesyłanych do stacji. Kasowanie polega na zaprogramowaniu kodu zerowego.

Po wywołaniu funkcji zapalają się diody LED: 1, 2, 4 i 5. Naciśnij klawisz [1], aby wyzerować wszystkie kody monitoringu i identyfikator centrali.

#### **FS 77 – START PROGRAMOWANIA BEZ LINII TELEFONICZNEJ**  (komunikacja lokalna)

*UWAGA: Wszystkie zmiany wprowadzone w trakcie łączności zaczynają obowiązywać natychmiast po zapisaniu ich do centrali, jedynie niektóre z parametrów (czułości wejść, typy wyjść, opcje telefonowania) zaczynają obowiązywać po zakończeniu łączności lub po odliczeniu przez centralę pełnej minuty (po zakończeniu zapisu).* 

#### **FS 78 – START KOMUNIKACJI LOKALNEJ RS-232**

Wywołanie funkcji startuje wymianę danych między centralą i komputerem poprzez port RS-232.

#### *UWAGI:*

- *Do połączenia portów centrali i komputera należy użyć specjalnego kabla produkcji SATEL realizującego konwersję sygnału w standardzie TTL (0V, +5V) na standard RS-232 (-12V, +12V). Kabel ten umożliwia dwukierunkową transmisję danych.*
- *Funkcja może nie uruchomić komunikacji (3 długie dźwięki), jeśli centrala aktualnie telefonuje. W przypadku problemów można na czas programowania zablokować monitoring (FS 10 opcja 1).*

## **HISTORIA ZMIAN TREŚCI INSTRUKCJI**

Poniżej zamieszczono opis zmian w treści instrukcji w odniesieniu do instrukcji napisanej dla centrali z oprogramowaniem v1.01.

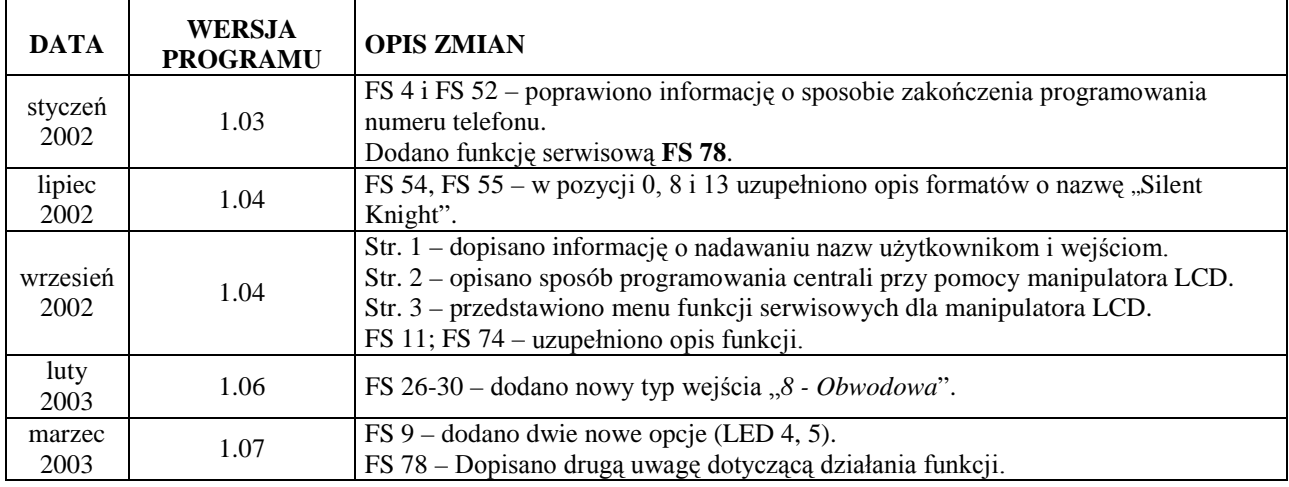